## **TECH-3a** *Page| 1 of 2*

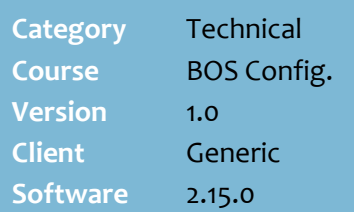

#### **Hints and Tips**

- $\checkmark$  Electronic invoicing automates the task of getting invoice quantities and prices into SURE*fire*.
- Contact the SURE*fire* Retail Services Team if you need to set up electronic order export for Metcash.
	- There are three parts: **•** Enable invoice communications for Metcash.
	- Add Metcash's electronic contact details to their account record.
	- Optionally record additional customer account numbers that your business has with the supplier.
- $\checkmark$  Metcash issues each store with a unique:
	- Customer account number
	- Customer account number password.
- <span id="page-0-0"></span> State Code if required in the General Use 4 field:
	- 1 NSW
	- 2 VIC
	- 3 QLD
	- 4 WA
	- 5 SA 6 - NT
	- 7 TAS
	- 8 ACT
	- 9 NZ (New Zealand)
	- Leave all other fields on the
- <span id="page-0-1"></span>Communications Setup screen blank or as populated.

# **Configure Metcash for Electronic Invoice Pickup**

To receive an electronic invoice from Metcash, you first need to configure their supplier settings in SURE*fire.*

### **Procedure to Configure Metcash Electronic Invoice Pickup**

<span id="page-0-2"></span>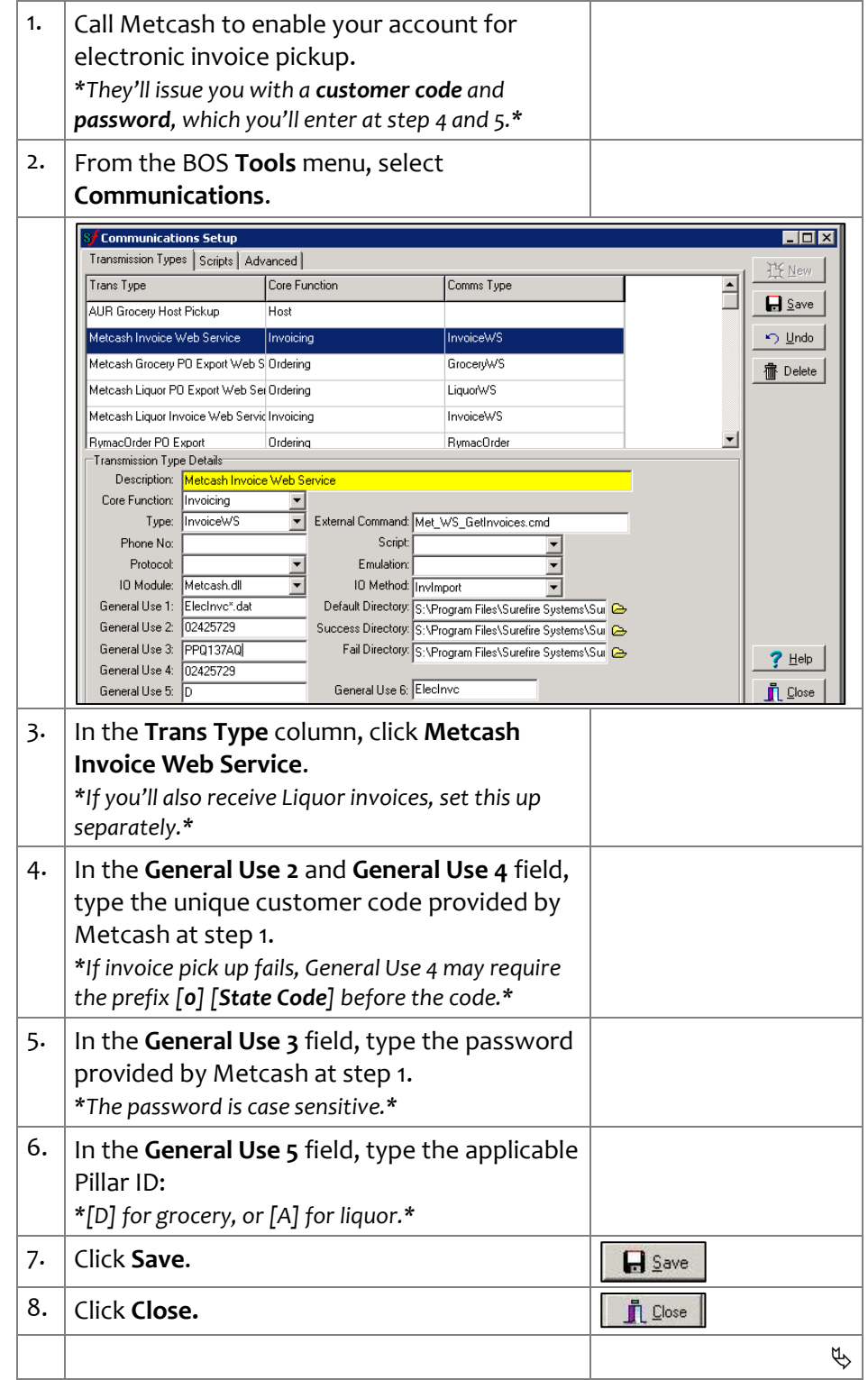

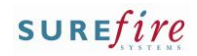

#### **Hints and Tips**

 $\checkmark$  Your business can arrange several customer account numbers with a supplier. This is mainly so that each order is picked and delivered separately; this is useful to keep promotional and regular stock separate. You select the account when you export the order.

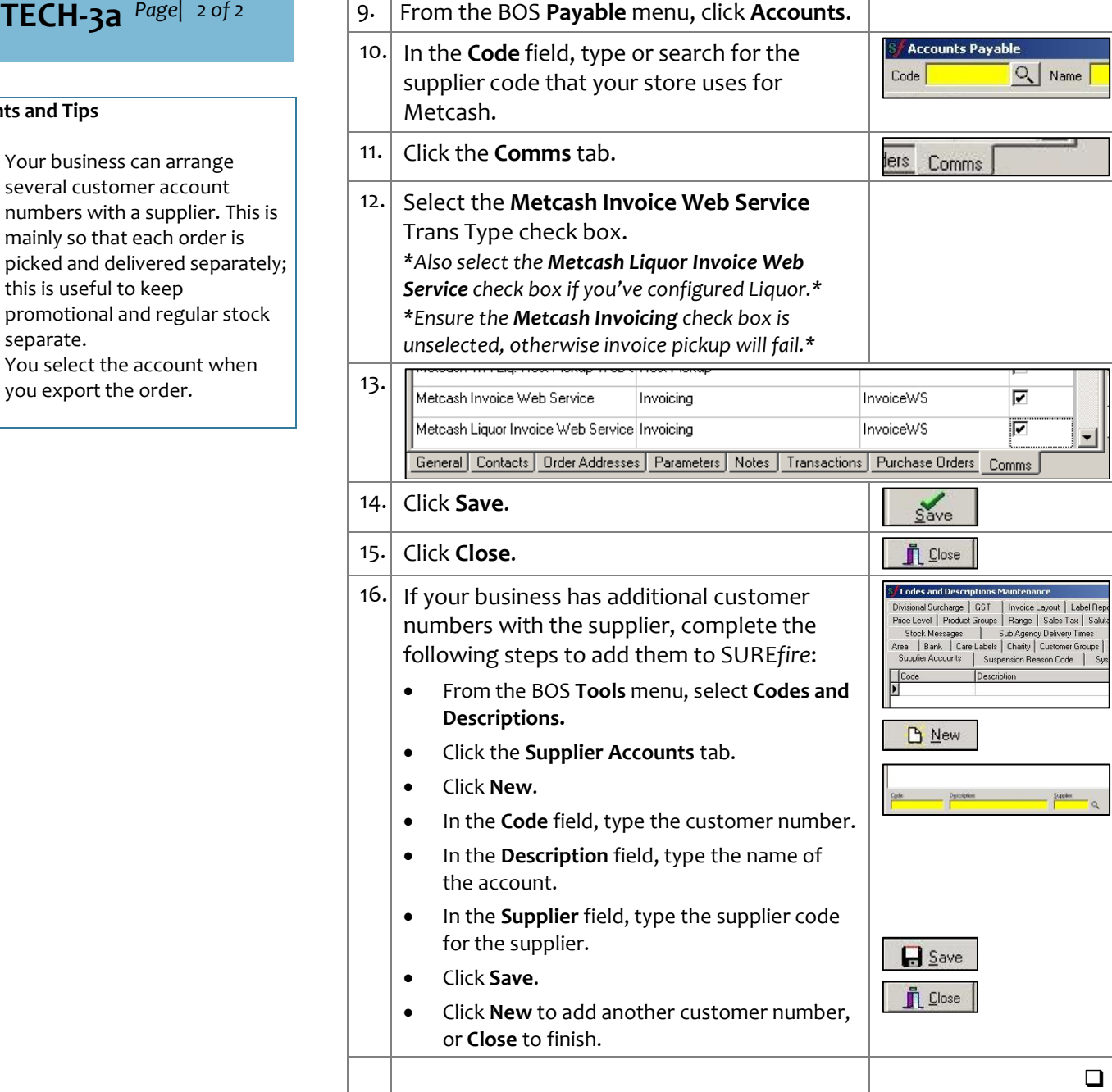